**Introduct** 

**Provides** 

machine

from the

Because

disk I/O.

memory,

## Apache Spark by [datamansam](http://www.cheatography.com/datamansam/) via [cheatography.com/139410/cs/30084/](http://www.cheatography.com/datamansam/cheat-sheets/apache-spark)

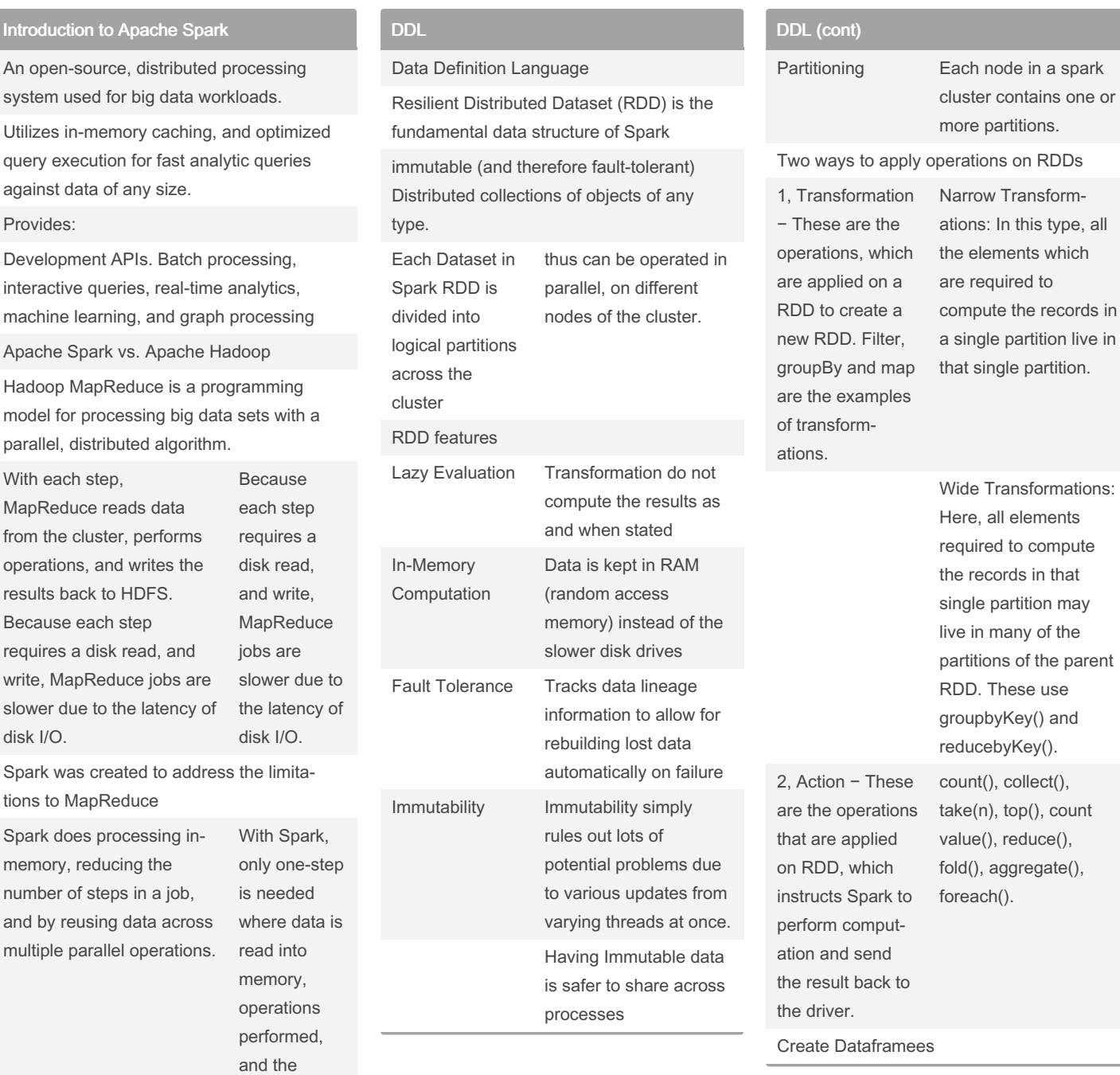

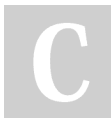

By datamansam

results written

back

Published 17th January, 2022. Last updated 28th February, 2022. Page 1 of 4.

Sponsored by CrosswordCheats.com Learn to solve cryptic crosswords! <http://crosswordcheats.com>

elements to compute

[cheatography.com/datamansam/](http://www.cheatography.com/datamansam/)

## Apache Spark by [datamansam](http://www.cheatography.com/datamansam/) via [cheatography.com/139410/cs/30084/](http://www.cheatography.com/datamansam/cheat-sheets/apache-spark)

#### DDL (cont)

via

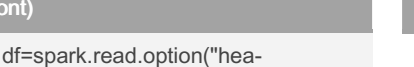

**CSV** der",True) \ .csv("/tmp/resources/s‐ imple-zipcodes.csv") If you have a header with column

names on your input file, you need to explicitly specify True

df = spark.read.csv("path1,path2,‐ path3") ; df = spark.read.csv("Folder path")

Using the read.csv() method you can also read multiple csv files, just pass all file names by separating comma as a path

Using nullValues option you can specify the string in a CSV to consider as null. For example, if you want to consider a date column with a value "1900-01-01" set null on DataFrame.

## DDL (cont) Parition Used to partition the large dataset (DataFrame) into smaller files based on one or multiple columns while writing to disk df.write.option("header",True) \

.partitionBy("state") \ .mode("ove‐ rwrite") \ .csv("/tmp/zipcodes-st‐ ate")

PySpark splits the records based on the partition column and stores each partition data into a sub-directory., If we have a total of 6 different states hence, it creates 6 directories

df.write.option("header",True) \ .partitionBy("state","city") \ .mode("overwrite") \ .csv("/tmp/zi‐ pcodes-state")

### DDL (cont)

t creates a folder hierarchy for each partition; we have mentioned the first partition as state followed by city hence, it creates a city folder inside the state folder (one folder for each city in a state).

### Queries

```
from pyspark.sql import
functions as F
# Select Columns
df.select("firstName").show()
df.select("firstName","lastNam‐
e^{\pi}) \
.show()
# split multiple array column
data into rows
df2 = df.select(df.name,explod‐
e(df.subjectandID))
# Show all entries where age >24
df.select(df['age'] > 24).show()
# Show name and 0 or 1 depending
on age > or < than 30
df.select("Name",
F.when(df.age > 30, 1)
.otherwise(0)) \
 .show()
# Show firstName if in the given
options
df[df.firstName.isin("Jane","B-
oris")].collect()
# Show firstName, and lastName
if lastName is Smith.
df.select("firstName",
df.lastName.like("Smith"))
 .show()
```
Sponsored by CrosswordCheats.com Learn to solve cryptic crosswords! <http://crosswordcheats.com>

By datamansam

Published 17th January, 2022. Last updated 28th February, 2022. Page 2 of 4.

[cheatography.com/datamansam/](http://www.cheatography.com/datamansam/)

# Apache Spark by [datamansam](http://www.cheatography.com/datamansam/) via [cheatography.com/139410/cs/30084/](http://www.cheatography.com/datamansam/cheat-sheets/apache-spark)

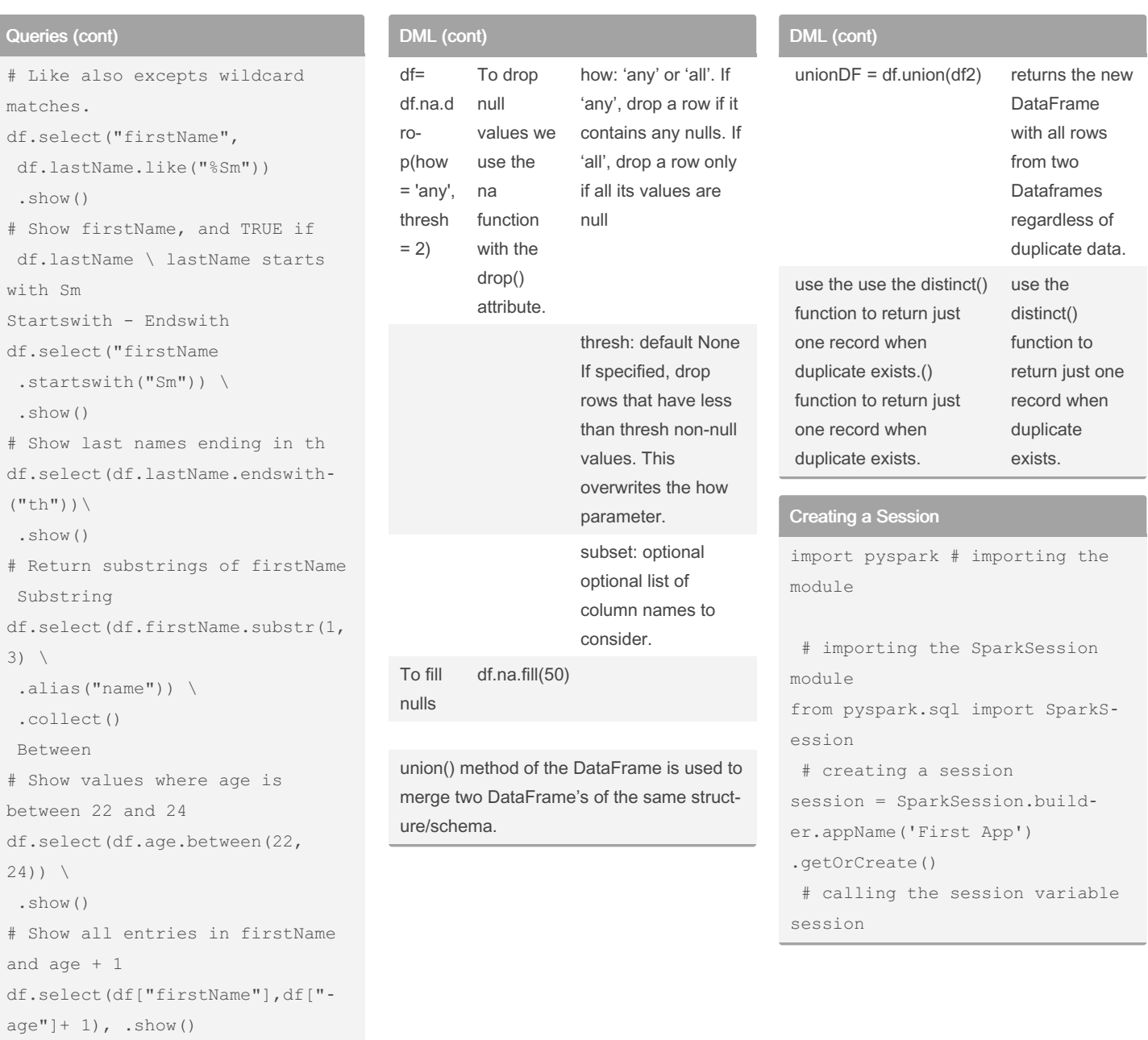

## DML

Dealing with nulls

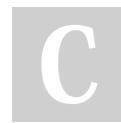

By datamansam

Published 17th January, 2022. Last updated 28th February, 2022. Page 3 of 4.

Sponsored by CrosswordCheats.com Learn to solve cryptic crosswords! <http://crosswordcheats.com>

[cheatography.com/datamansam/](http://www.cheatography.com/datamansam/)

## Apache Spark by [datamansam](http://www.cheatography.com/datamansam/) via [cheatography.com/139410/cs/30084/](http://www.cheatography.com/datamansam/cheat-sheets/apache-spark)

#### Creating delta tables

# Define the input and output formats and paths and the table name. read\_format = 'delta' write format = 'delta' load path = '/databricks-datasets/learning-spark-v2/people/p‐ eople-10m.delta' save path =  $'/\text{tmp}/\text{delta/people}$ -10m' table\_name = 'default.people10m' # Load the data from its source.  $people = spark \setminus$ .read \ .format(read\_format) \ .load(load path) # Write the data to its target. people.write \ .format(write\_format) \ .save(save\_path) # Create the table. spark.sql("CREATE TABLE " + table name + " USING DELTA LOCATION  $'' +$  save path + "'") session

#### Data preprocessing

```
To select one or multiple
columns the select() function
works
dataframe.select(column_name) #
selecting one column
dataframe.select(column_1,
column 2, ..., column N)
# selecting many columns
dataframe.withColumn()
To add a column the datafr‐
ame.withColumn() function
takes two parameters
New column name to add
```
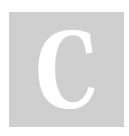

#### By datamansam

[cheatography.com/datamansam/](http://www.cheatography.com/datamansam/)

### Data preprocessing (cont)

```
Existing column name to use for
(not necessary if the
new column has nothing to do
with the existing column)
# adding columns in dataframe
data = data.withColumn('Age aft-
er 3 y', data['Age']+3)
to change data type
You would also need cast () along
with withColumn().
The below statement changes the
datatype from String
to Integer for the salary
column.
df.withColumn("salary", col("sa-
lary").cast("Integer")).show()
Change a value
Pass an existing column name as
a first argument
and a column as the value to be
assigned as a second argument
df.withColumn("salary", col("sa-
lary") *100).show()
Drop
df.drop("salary") \
  .show()withColumnRenamed()
rename an existing column
df.withColumnRenamed("gen‐
der","sex") \
  .show(truncate=False)
```
Adding columns - df.withColumn('newCol', newVal) Changing data types - df.withColumn("n‐ ewCol",col("OldCol").cast("NewD‐ T")).show() Changing Values - df.withColumn('oldcol', col("oldcol") operation)

Dropping = withColumnRenamed

Renaming = withColumnRenamed

Published 17th January, 2022. Last updated 28th February, 2022. Page 4 of 4.

#### Sorting and Grouping

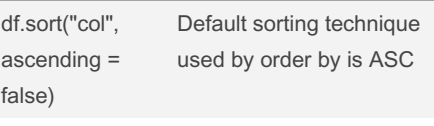

df.groupby("col").agg() / df.groupby("a‐ ge").counr()

#### Spark SQL

spark.sql(select \* from tablename)

Sponsored by CrosswordCheats.com Learn to solve cryptic crosswords! <http://crosswordcheats.com>